## **Create an account and login into the support web**

1. Go to [www.intel.com/supporttickets](http://www.intel.com/supporttickets) . The homepage without a singed-in account should be like below:

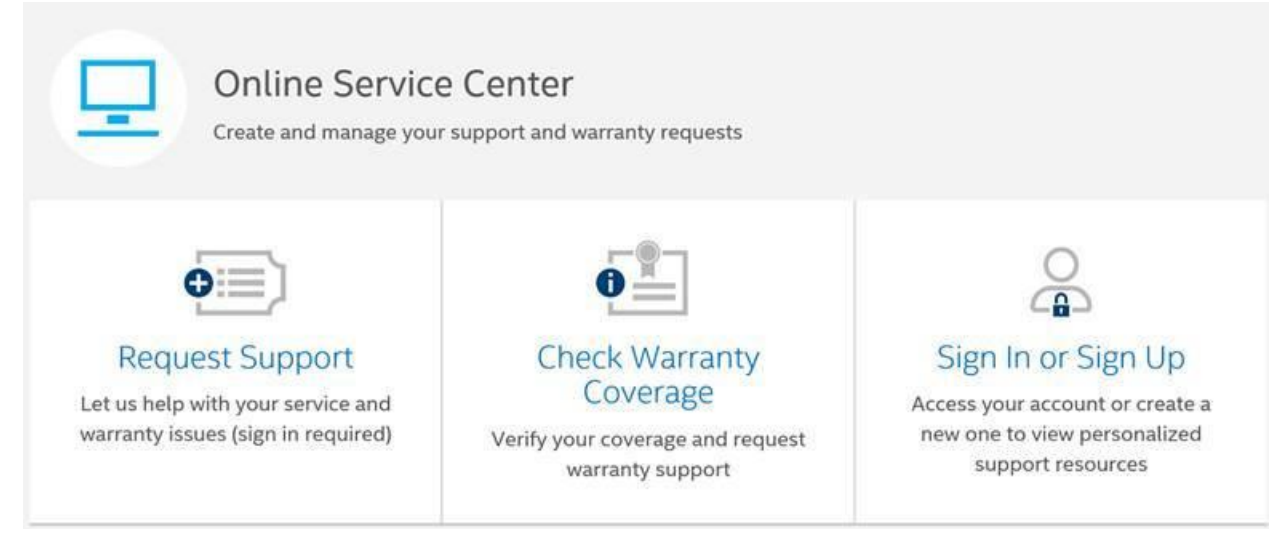

## 2. Click the section you would like to choose, it is required to login firstly.

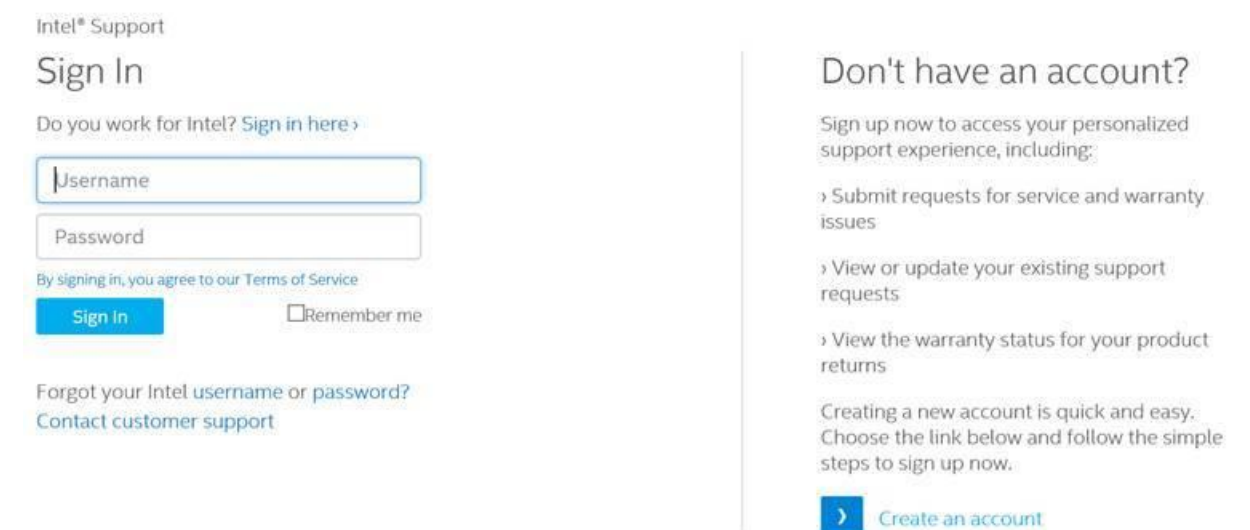

3. If you do not have account, click "Create an account" in the right side to create a support account before you login in.

## **Submit a ticket in Online Service Center**

**Support Home** 

1. While you signed in with the support account, the page would be like:

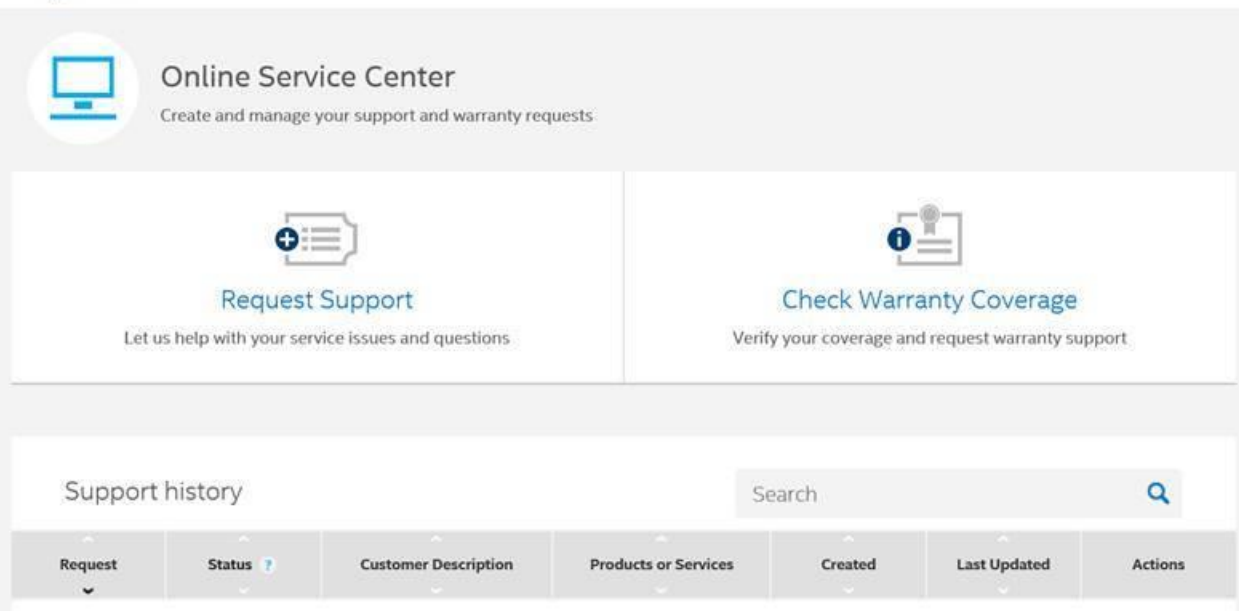

2. Click "Request Support" to create a new ticket. Follow the instructions in the page to submit the ticket. After it is finished, you will get the issue number.

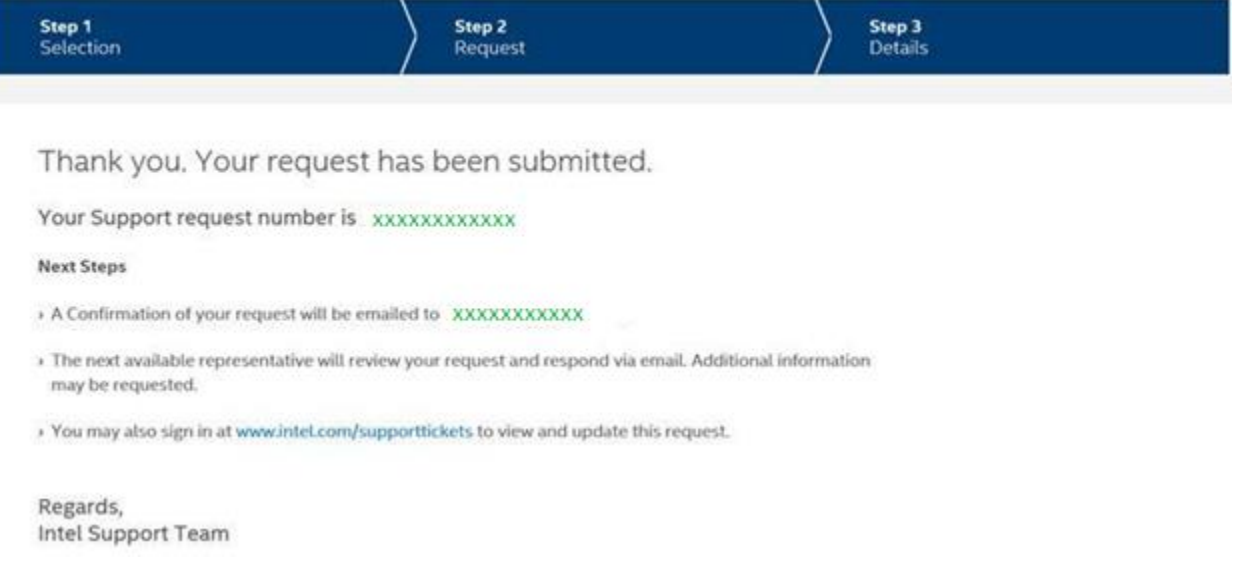